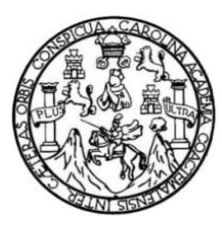

Universidad de San Carlos de Guatemala Facultad de Ingeniería Escuela de Ingeniería en Ciencias y Sistemas

# **GESTOR DE PRUEBAS ESPECIFÍCAS DE LA FACULTAD DE ARQUITECTURA DE LA UNIVERSIDAD DE SAN CARLOS DE GUATEMALA**

**José Francisco Montúfar Noriega**

Asesorado por la Inga. Gladys Sucely Aceituno

Guatemala, octubre de 2012

UNIVERSIDAD DE SAN CARLOS DE GUATEMALA

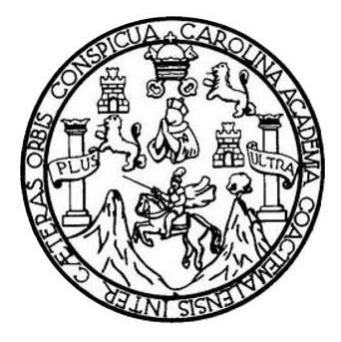

FACULTAD DE INGENIERÍA

## **GESTOR DE PRUEBAS ESPECIFÍCAS DE LA FACULTAD DE ARQUITECTURA DE LA UNIVERSIDAD DE SAN CARLOS DE GUATEMALA**

TRABAJO DE GRADUACIÓN

PRESENTADO A LA JUNTA DIRECTIVA DE LA FACULTAD DE INGENIERÍA POR

**JOSE FRANCISCO MONTUFAR NORIEGA** ASESORADO POR LA INGA. GLADYS SUCELY ACEITUNO

AL CONFERÍRSELE EL TÍTULO DE

**INGENIERO EN CIENCIAS Y SISTEMAS**

GUATEMALA, NOVIEMBRE DE 2012

## UNIVERSIDAD DE SAN CARLOS DE GUATEMALA FACULTAD DE INGENIERÍA

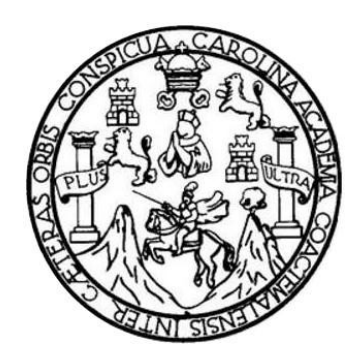

### **NÓMINA DE JUNTA DIRECTIVA**

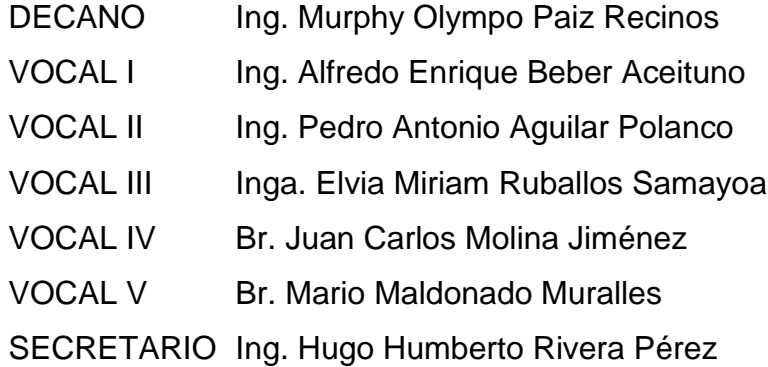

### **TRIBUNAL QUE PRACTICÓ EL EXAMEN GENERAL PRIVADO**

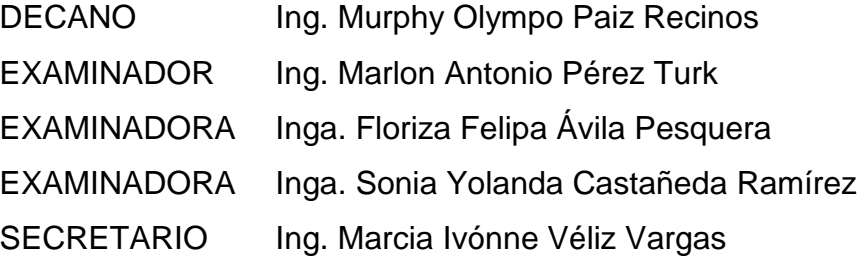

#### HONORABLE TRIBUNAL EXAMINADOR

En cumplimiento con los preceptos que establece la ley de la Universidad de San Carlos de Guatemala, presento a su consideración mi trabajo de graduación titulado:

### **GESTOR DE PRUEBAS ESPECÍFICAS DE LA FACULTAD DE** ARQUITECTURA DE LA UNIVERSIDAD DE SAN CARLOS DE GUATEMALA

Tema que me fuera asignado por la Dirección de la Escuela de Ingeniería en Ciencias y Sistemas, con fecha abril de 2011.

**Frandisco Montúfar Noriega** 

Guatemala, 28 de agosto del 2012

Inga. Sigrid Alitza Calderón De León de De León Directora Unidad de EPS Facultad de Ingeniería Universidad de San Carlos

Estimada Inga. Calderón

Por este medio y de la forma más atenta me dirijo a usted, para informar a la unidad de EPS, que se ha realizado la respectiva revisión del informe final de EPS, del estudiante JOSE FRANCISCO MONTUFAR NORIEGA quien se identifica con el carnet universitario 1998-19573, del proyecto con nombre: GESTOR DE PRUEBAS ESPECIFICAS DE LA FACULTAD DE ARQUITECTURA DE LA UNIVERSIDAD DE SAN CARLOS DE GUATEMALA. Luego de dicha revisión ha obtenido mi aprobación.

Sin otro particular y agradeciendo de antemano su atención y ayuda, me suscribo,

Atentamente,

Ingeniera Gladys Sucely Aceituno Escuela de Ciencias y Sistemas **FACULTAD DE INGENIERIA USAC** 

UNIVERSIDAD DE SAN CARLOS **DE GUATEMALA** 

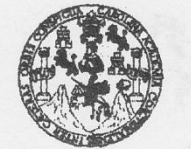

**FACULTAD DE INGENIERÍA** 

**UNIDAD DE EPS** 

Guatemala, 11 de septiembre de 2012. REF.EPS.DOC.1227.09.2012.

Inga. Sigrid Alitza Calderón de León Directora Unidad de EPS Facultad de Ingeniería Presente

Estimada Ingeniera Calderón de León.

Por este medio atentamente le informo que como Supervisora de la Práctica del Ejercicio Profesional Supervisado, (E.P.S) del estudiante universitario de la Carrera de Ingeniería en Ciencias y Sistemas, José Francisco Montúfar Noriega Carné No. 199819573 procedí a revisar el informe final, cuyo título es "GESTOR DE PRUEBAS ESPECÍFICAS DE LA FACULTAD DE ARQUITECTURA DE LA UNIVERSIDAD DE SAN CARLOS DE **GUATEMALA".** 

En tal virtud, LO DOY POR APROBADO, solicitándole darle el trámite respectivo.

Sin otro particular, me es grato suscribirme.

Atentamente,

"Id y Enseñad a Todos" Inga. Floriza Felipa Avila Pesquera de Medinilla Supervisora de EPS Area de Ingeniería en Ciencias y Sistemas iversidad de San Carlos de Gra ASESOR(A)-SUPERVISORED DE EPS Unidad de Prácticas de Inco Facultad de lege

Edificio de EPS, Facultad de Ingeniería, Universidad de San Carlos de Guatemala, Ciudad Universitaria, zona 12. Teléfono directo: 2442-3509. http://sitios.ingenieria-usac.edu.gt/eps/

FFAPdM/RA

UNIVERSIDAD DE SAN CARLOS **DE GIJATEMALA** 

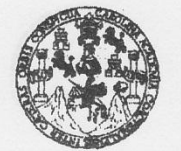

**FACULTAD DE INGENIERÍA** 

**UNIDAD DE EPS** 

Guatemala, 11 de septiembre de 2012. REF.EPS.D.729.09.2012.

Ing. Marlon Antonio Pérez Turk Director Escuela de Ingeniería Ciencias y Sistemas Facultad de Ingeniería Presente

Estimado Ingeniero Perez Turk.

Por este medio atentamente le envío el informe final correspondiente a la práctica del Ejercicio Profesional Supervisado, (E.P.S) titulado "GESTOR DE PRUEBAS ESPECÍFICAS DE LA FACULTAD DE ARQUITECTURA DE LA UNIVERSIDAD DE SAN CARLOS DE GUATEMALA", que fue desarrollado por el estudiante universitario José Francisco Montúfar Noriega carné No. 199819573 quien fue debidamente asesorado por la Inga. Gladys Sucely Aceituno y supervisado por la Inga. Floriza Felipa Avila Pesquera de Medinilla.

Por lo que habiendo cumplido con los objetivos y requisitos de ley del referido trabajo y existiendo la aprobación del mismo por parte de la Asesora y la Supervisora de EPS, en mi calidad de Directora apruebo su contenido solicitándole darle el trámite respectivo.

Sin otro particular, me es grato suscribirme.

Atentamente, "Id y Enseñad a Todos"

Inga. Si de Ingeniería y EPS Directora Unidad de Ingenier

SACdL/ra

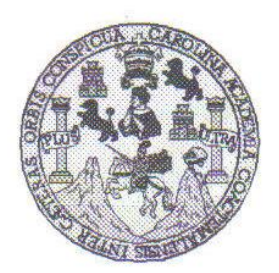

Universidad San Carlos de Guatemala Facultad de Ingeniería Escuela de Ingeniería en Ciencias y Sistemas

Guatemala, 26 de Septiembre de 2012

Ingeniero **Marlon Antonio Pérez Turk** Director de la Escuela de Ingeniería **En Ciencias y Sistemas** 

Respetable Ingeniero Pérez:

Por este medio hago de su conocimiento que he revisado el trabajo de graduación-EPS del estudiante JOSÉ FRANCISCO MONTÚFAR NORIEGA, carné 199819573, titulado: "GESTOR DE PRUEBAS ESPECÍFICAS DE LA FACULTAD DE ARQUITECTURA DE LA UNIVERSIDAD DE SAN CARLOS DE GUATEMALA", y a mi criterio el mismo cumple con los objetivos propuestos para su desarrollo, según el protocolo.

Al agradecer su atención a la presente, aprovecho la oportunidad para suscribirme,

Atentamente,

Ing. Carlos Alfredo Azurdia Coordinador de Privados y Revisión de Trabajos de Graduación OINACION

**UNIVERSIDAD DE SAN CARLOS** DE GUATEMALA  $\mathcal{G}_k$  $|\mathcal{S}|$  $\mathcal C$ Q) Ø3, n, FACULTAD DE INGENIERÍA ž, ESCUELA DE CIENCIAS Y SISTEMAS TEL: 24767644  $\langle i\rangle$  $\mathcal{G} \mathcal{D}$ El Director de la Escuela de Ingeniería en Ciencias y  $\overline{C}$ Sistemas de la Facultad de Ingeniería de la Universidad de 73  $\mathcal{G}(\mathcal{S})$ San Carlos de Guatemala, luego de conocer el dictamen del  $\mathcal{G}_\lambda$ asesor con el visto bueno del revisor y del Licenciado en (4 Letras, del trabajo de graduación titulado "GESTOR DE Ü PRUEBAS ESPECÍFICAS DE LA FACULTAD DE V, ARQUITECTURA DE LA UNIVERSIDAD DE SAN K, **CARLOS DE GUATEMALA"**, presentado por el estudiante 57 JOSÉ FRANCISCO MONTÚFAR NORIEGA, aprueba el presente trabajo y solicita la autorización del mismo. G 78 ß, "ID Y ENSEÑA<del>D</del> A TODOS" G 8 VIDAD DE SAN CARLOS DE GUATA Œ, DIRECCION DE 97 **IGENIERIA EN CIENCIAS Y SISTEMAS** ۷, K) torio Pérez Turk  $Ing.$  Mo Director, Escuela de Ingeniería en Ciencias y Sistemas Guatemala, 20 de noviembre 2012

Universidad de San Carlos de Guatemala

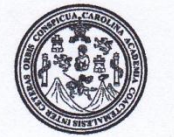

Facultad de Ingeniería Decanato

DTG. 606,2012

El Decano de la Facultad de Ingeniería de la Universidad de San Carlos de Guatemala, luego de conocer la aprobación por parte del Director de la Escuela de Ingeniería en Ciencias y Sistemas, al trabajo de graduación titulado: **GESTOR** DE PRUEBAS ESPECÍFICAS DE LA FACULTAD DE ARQUITECTURA DE LA UNIVERSIDAD DE SAN CARLOS DE GUATEMALA, presentada por el estudiante universitario **Josè Francisco Montufar Noriega** autoriza la impresión del mismo.

 $\overline{CVA}$ 

**IMPRÍMASE:** 

den Ing. Alfredo Enrique Beber Aceituno **Decano en Funciones** 

Guatemala, 21 de noviembre de 2012

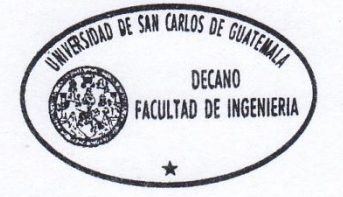

/gdech

Escuelas: Ingeniería Civil, Ingeniería Mecánica Industrial, Ingeniería Química, Ingeniería Mecánica Eléctrica, - Escuela de Ciencias, Regional de Ingeniería Sanitaria y Recursos Hidráulicos (ERIS). Post-Grado Maestría en Sistemas Mención Ingeniería Vial, Carreras: Ingeniería Mecánica, Ingeniería Electrónica, Ingeniería en Ciencias y Sistemas. Licenciatura en Matemática. Licenciatura en Física. Centro de Estudios Superiores de Energía y Minas (CESEM). Guatemala, Ciudad Universitaria, Zona 12. Guatemala, Centroamérica.

## **ACTO QUE DEDICO A:**

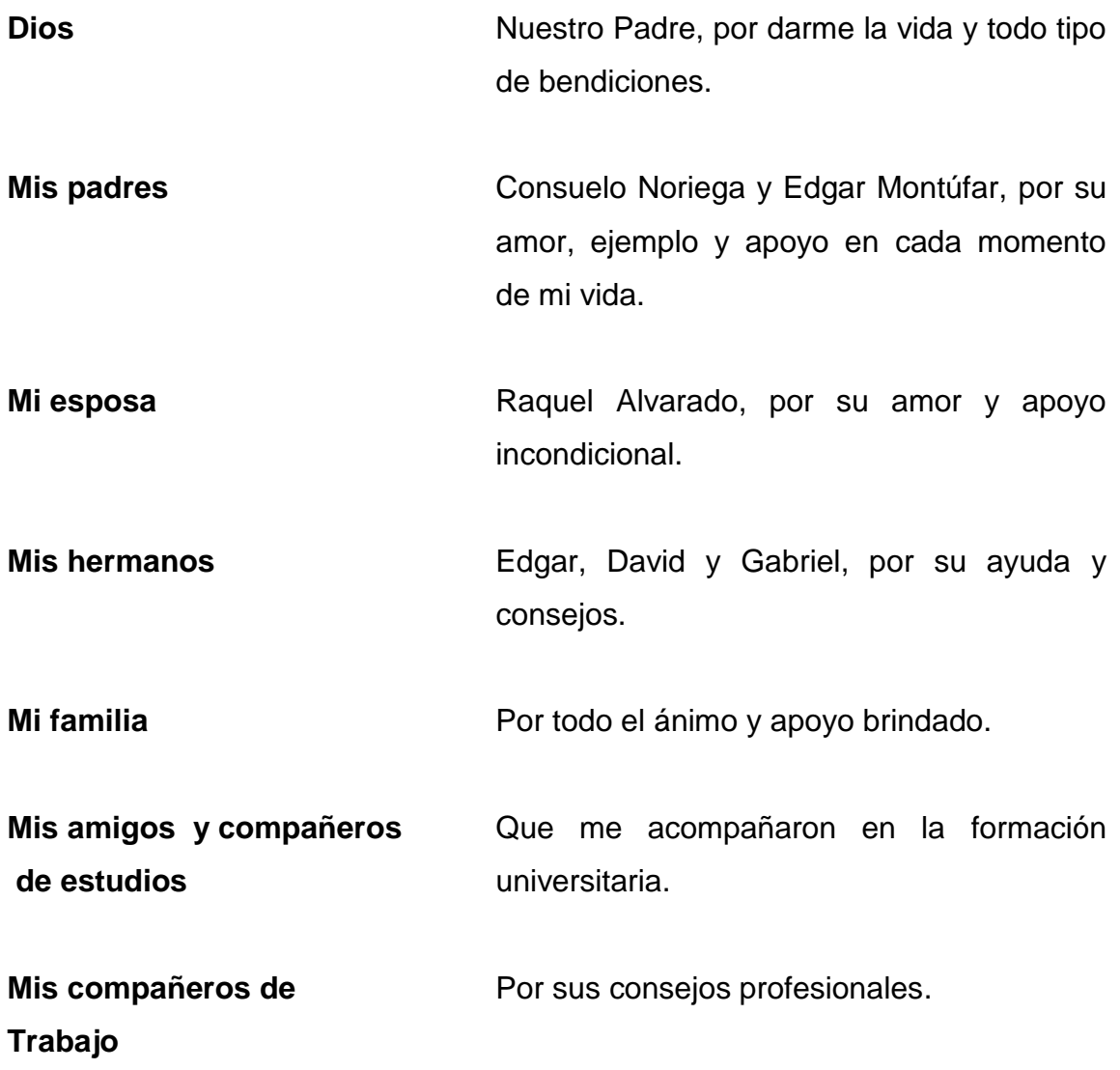

### **AGRADECIMIENTOS A:**

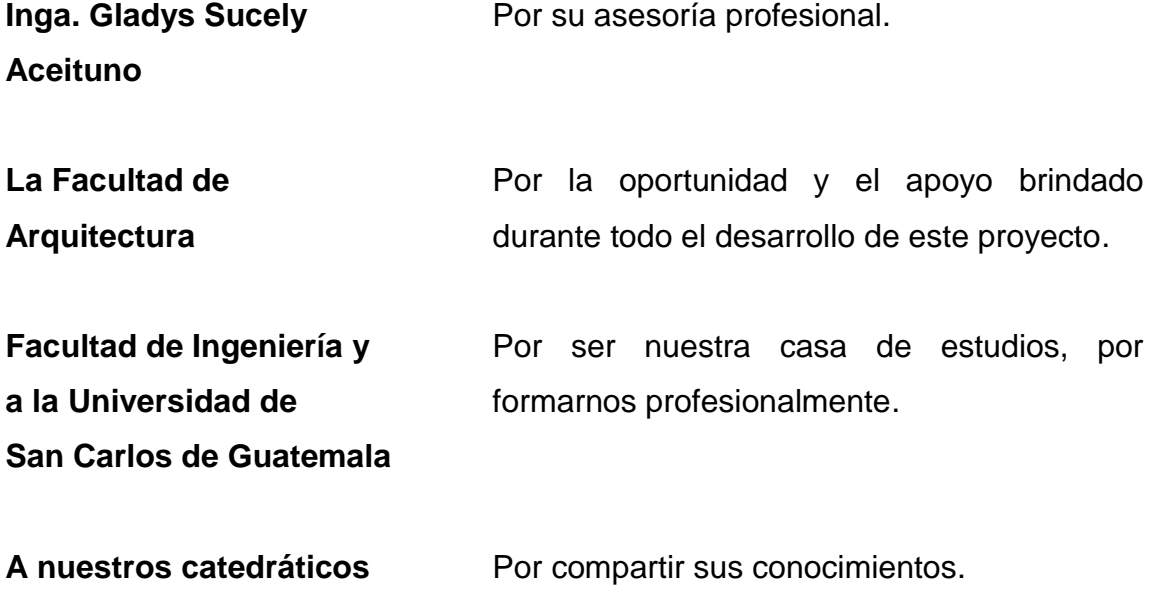

# ÍNDICE GENERAL

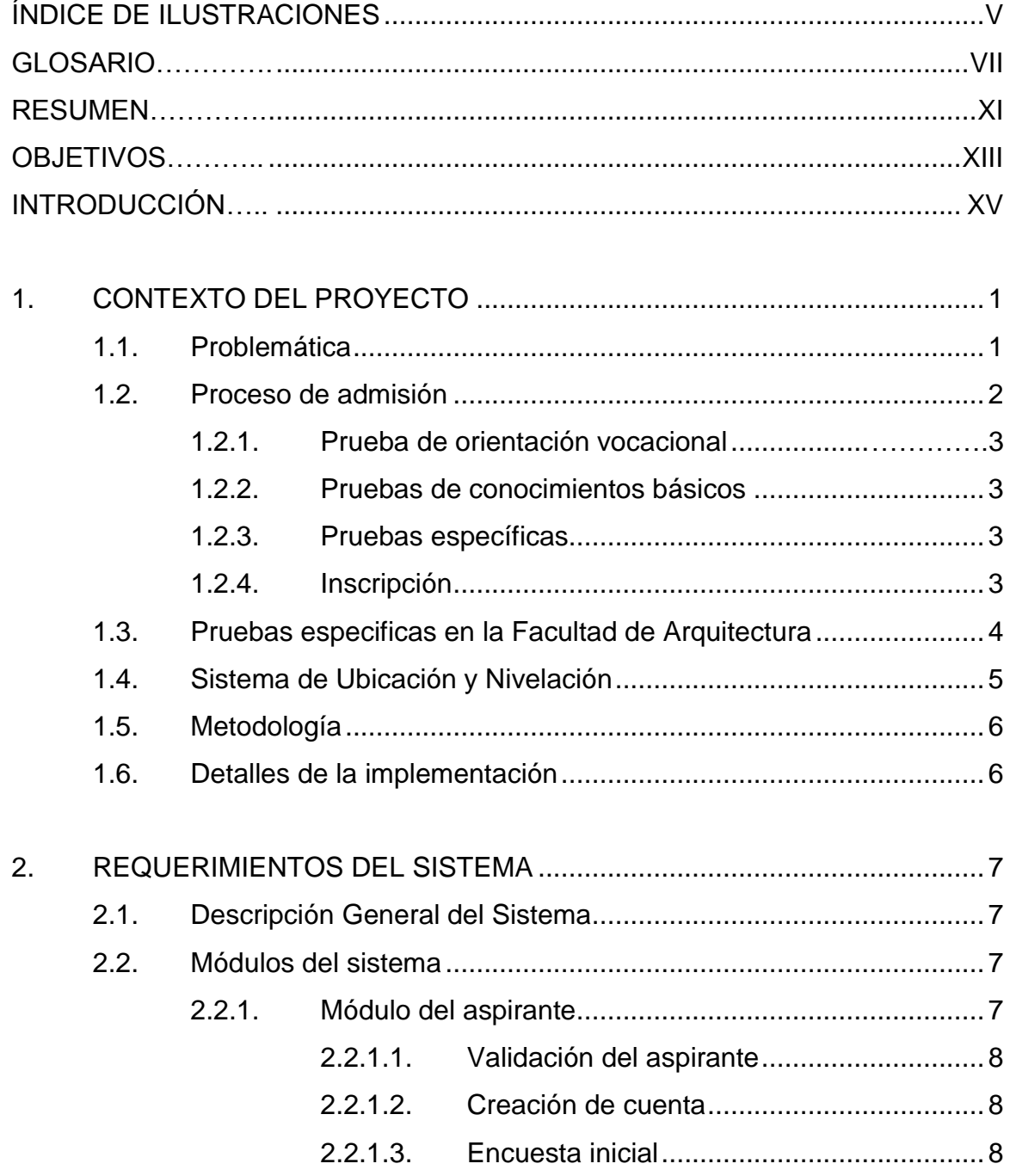

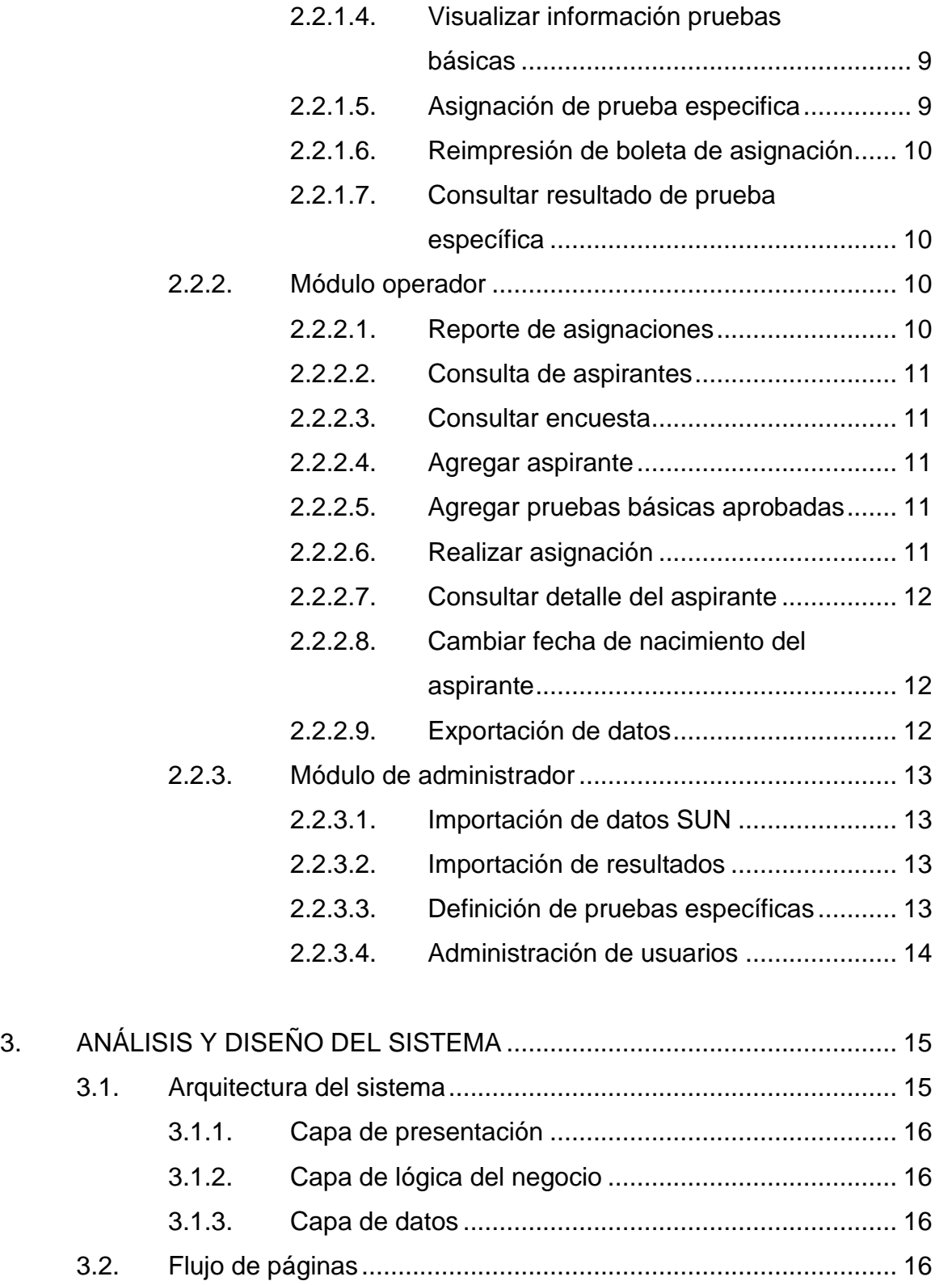

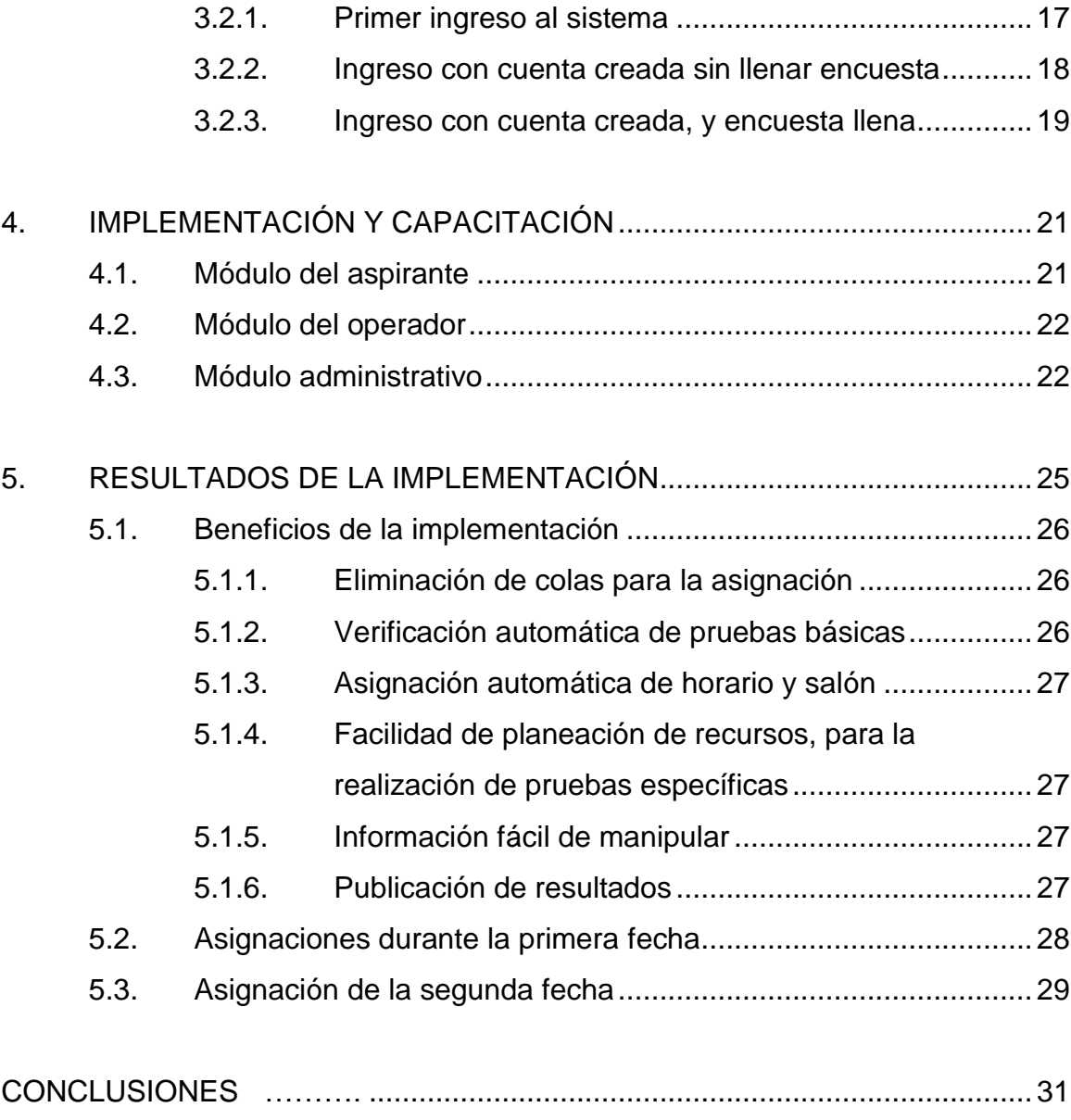

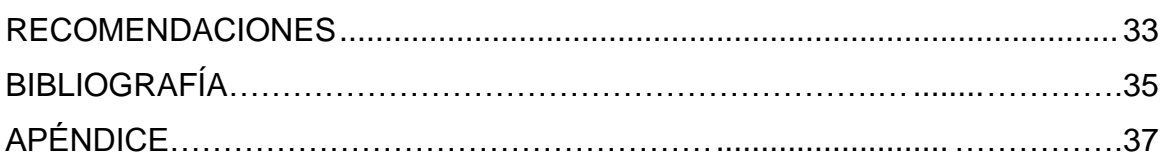

# **ÍNDICE DE ILUSTRACIONES**

#### **FIGURAS**

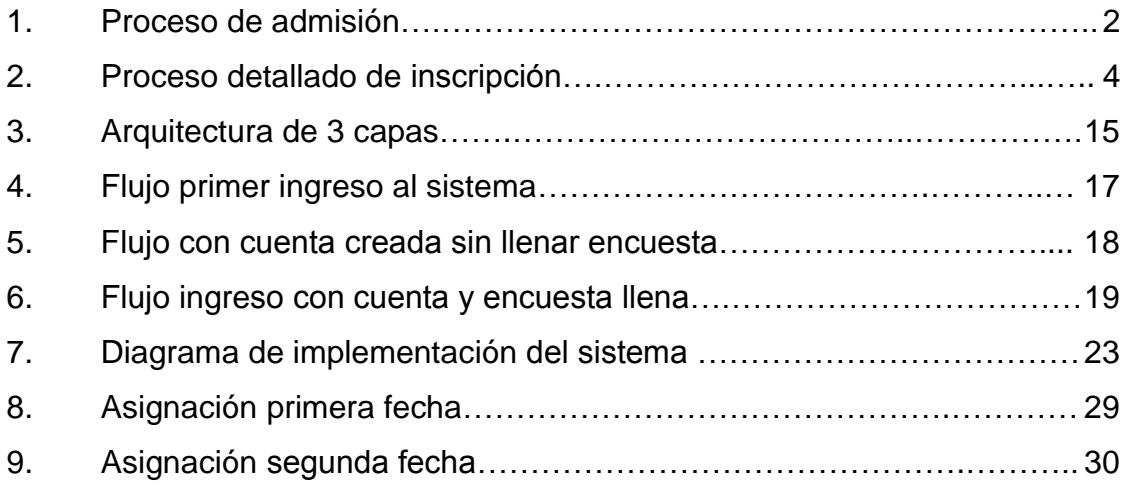

VI

#### **GLOSARIO**

- **Aplicación Web** Se denomina aplicación web a aquellas aplicaciones que los usuarios pueden utilizar accediendo a un servidor web a través de Internet o de una intranet mediante un navegador. En otras palabras, es una aplicación software que se codifica en un lenguaje soportado por los navegadores web en la que se confía la ejecución al navegador.
- **Base de datos** Es un conjunto de datos pertenecientes a un mismo contexto y almacenados sistemáticamente para su posterior uso.
- **Captcha** Se trata de una prueba desafío-respuesta utilizada en computación para determinar cuándo el usuario es o no humano. El término se empezó a utilizar en el año 2000 por Luis von Ahn, Manuel Blum y Nicholas J. Hopper, de la Carnegie Mellon University, y John Langford de IBM. La típica prueba consiste en que el usuario introduzca un conjunto de caracteres que se muestran en una imagen distorsionada que aparece en pantalla.

**CSV** Es un formato de ficheros CSV (del inglés *comma separated values*). Son un tipo de documento en formato abierto sencillo para representar datos en forma de tabla, en la que las columnas se separan por comas y las filas por saltos de línea. Los campos que contengan una coma, un salto de línea o una comilla doble deben ser encerrados entre comillas dobles.

**Interfaz de usuario** Es el medio con que el usuario puede comunicarse con una máquina, un equipo o una computadora, y comprende todos los puntos de contacto entre el usuario y el equipo, normalmente suelen ser fáciles de entender y fáciles de accionar.

JavaScript **Es un lenguaje de programación interpretado**, dialecto del estándar ECMAScript. Se define como orientado a objetos, basado en prototipos, imperativo, débilmente tipificado y dinámico.

**Metodología** Hace referencia al conjunto de principios basados en principios lógicos, utilizados para alcanzar una gama de objetivos que rigen en una investigación científica o en una exposición doctrinal.

**Hash MD5** En criptografía, MD5 (abreviatura de *Message-Digest Algorithm 5*, Algoritmo de resumen del

VIII

mensaje 5) es un algoritmo de reducción criptográfico de 128 bits, ampliamente usado a codificación del MD5 de 128 bits; es representado típicamente como un número de 32 dígitos hexadecimales.

Proceso **Es un conjunto de actividades o eventos** (coordinados u organizados) que se realizan o suceden (alternativa o simultáneamente) bajo ciertas circunstancias, con un fin determinado.

#### **RESUMEN**

La unidad de orientación de estudiantes de Arquitectura de la Universidad de San Carlos de Guatemala, tiene bajo su responsabilidad la organización de las pruebas específicas de la Facultad de Arquitectura, para los aspirantes a las carreras de Arquitectura y Diseño Gráfico.

Las pruebas específicas son prerrequisito indispensable para la inscripción a cualquier carrera en la Universidad de San Carlos de Guatemala. Para la Facultad de Arquitectura, es necesario poder organizar la asignación de las pruebas, de tal manera que puedan realizar la planificación necesaria de los insumos, para su realización.

El presente proyecto, busca definir el proceso de asignación, automatizándolo con una herramienta informática. Para esto el proyecto fue divido en 3 fases, cada una de ellas enfocadas a perfiles de usuario diferentes. La primera fase, realizada para el aspirante; al culminar esta fase, los aspirantes podían realizar su asignación, accediendo a la página, por medio de internet. La segunda fase, realizada para los organizadores, por lo que al culminar esta fase, ellos podían conocer con exactitud, quiénes son los aspirantes que se han inscritos en el sistema, y el horario y salón que se les había asignado. Y la última fase, realizada para un administrador, por lo que al culminarla el administrador puede administrar datos, usuarios y fechas.

Durante el desarrollo de la segunda fase se empezó a utilizar el sistema para los aspirantes, realizando casi 1,000 asignaciones para la primera fecha definida. Población que se espera que aumente en cada una de las 3 siguientes

fechas. Lo cual fue comprobado durante la segunda fecha, con el sistema completo, donde 1,300 aspirantes se asignaron con dicho sistema.
# **OBJETIVOS**

# **General**

Automatizar el proceso de asignación de las pruebas específicas de la Facultad de Arquitectura de la Universidad de San Carlos de Guatemala.

# **Específicos**

- 1 Proporcionar una herramienta amigable y de fácil uso, para los aspirantes y para la Unidad de Orientación de Estudiantes de Arquitectura, quienes son los responsables del proceso.
- 2 Permitir una mejor planificación de los recursos, como salones y docentes, necesarios para la realización de las pruebas específicas de la Facultad de Arquitectura de la Universidad de San Carlos de Guatemala.
- 3 Fortalecer el proceso de asignación de pruebas específicas, brindando una herramienta especializada para su gestión.

# **INTRODUCCIÓN**

En la actualidad, las instituciones, empresas y organizaciones, definen procedimientos, para sus usuarios; por ejemplo renovar una licencia, obtener un préstamo, obtener un seguro médico, etc. Esto con el fin de realizar sus actividades más fácilmente y poder brindar un mejor servicio. En este proyecto se quiere fortalecer el proceso de asignación de pruebas específicas de la Facultad de Arquitectura.

Para fortalecer el proceso se busca automatizarlo, por medio de un sistema informático que facilite a los aspirantes la asignación y que permita a los organizadores poder administrar los salones, docentes y demás recursos.

En el presente informe final del Ejercicio de Practica Supervisada (EPS), titulado "Gestor de pruebas específicas para la Facultad de Arquitectura", se describirá el proyecto para la realización de un sistema que automatizará las pruebas específicas de la Facultad de Arquitectura.

En el primer capítulo se presenta el contexto del proyecto, presentando el proceso, la problemática a solucionar y describiendo las pruebas específicas. En el segundo, se describen los requerimientos que debe satisfacer el sistema, para cada uno de los usuarios, de tal manera que se presentan funcionalidades para los aspirantes, operadores y el administrador.

En el tercer capítulo, se presenta parte del análisis y diseño utilizado para la realización del proyecto.

XV

En el cuarto capítulo se describe el proceso de establecimiento del sistema, que comprende tanto la capacitación a usuarios, como los detalles de instalación del sistema. Por último, en el quinto capítulo se presentan los resultados de la implementación, los beneficios que se obtuvieron al utilizar el sistema y la cantidad de aspirantes que utilizaron el sistema durante las primeras 2 fechas, de asignación.

# **1. CONTEXTO DEL PROYECTO**

El proyecto tiene como finalidad la implementación de un sistema informático llamado: "Gestor de pruebas específicas de la Facultad de Arquitectura, de la Universidad de San Carlos de Guatemala". Dichas pruebas específicas son parte de los requisitos que deben de realizar los estudiantes que aspiran a inscribirse en una carrera en la Facultad de Arquitectura, de la Universidad de San Carlos de Guatemala.

# **1.1. Problemática**

Durante el proceso de asignación de pruebas específicas de la Facultad de Arquitectura, se detectaron los siguientes problemas con el proceso manual:

- El aspirante realiza grandes colas, para poder realizar la asignación.
- Se requiere de varios operadores para hacer las respectivas validaciones de papelería, y posteriormente la asignación.
- No se puede tener una planeación acertada sobre los recursos necesarios de docentes, salones y pruebas requeridas.
- Los listados manuales sobre los aspirantes asignados se extravían o modifican con facilidad.

Con la implementación del sistema, se busca solventar, principalmente, cada uno de estos problemas.

# **1.2. Proceso de admisión**

Para poder tener una visión general del proceso se presentan los pasos que debe seguir actualmente un aspirante para lograr inscribirse:

- Prueba de orientación vocacional
- Pruebas de conocimientos básicos
- Pruebas específicas
- Inscripción

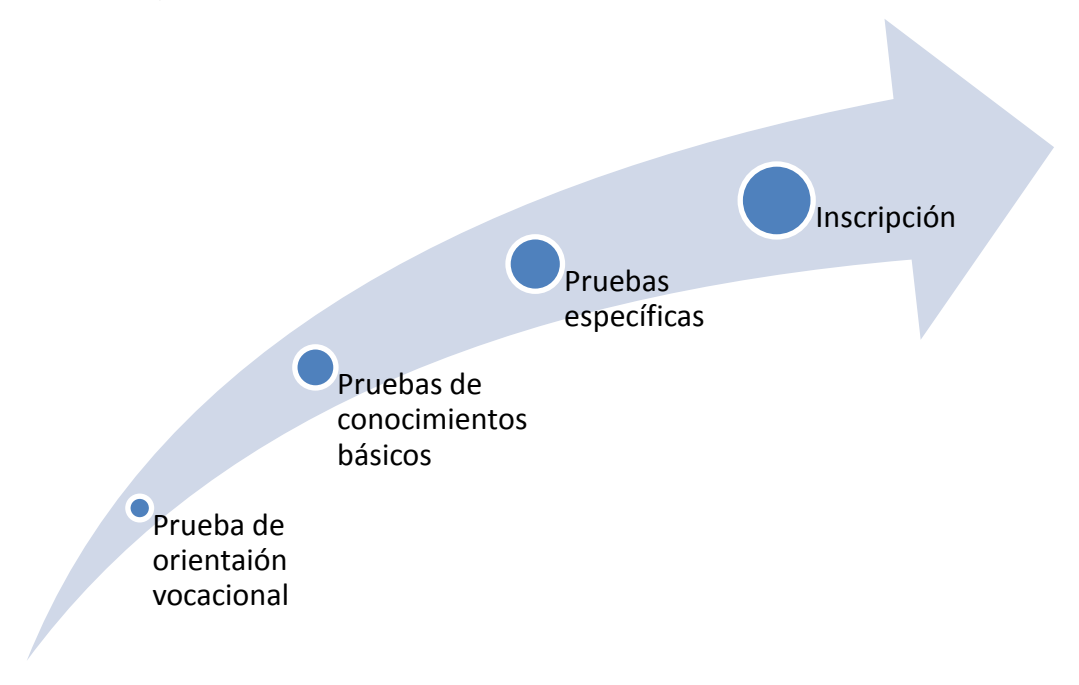

# Figura 1. **Proceso de admisión USAC**

Fuente: elaboración propia.

## **1.2.1. Prueba de orientación vocacional**

Esta prueba mide aspectos relacionados con la inteligencia, razonamiento abstracto, aptitud numérica, habilidad verbal, entre otras.

Consta de dos fases: la primera, consiste en la aplicación de las pruebas de orientación vocacional e Intereses profesionales de estudio. La segunda, en la entrega de análisis e interpretación de resultados.

## **1.2.2. Pruebas de conocimientos básicos**

Son las evaluaciones de cada una de las asignaturas que el aspirante debe de aplicar, dependiendo de la carrera a la cual aspira. Estas pueden ser: Lenguaje, Matemática, Biología, Química y Física.

## **1.2.3. Pruebas específicas**

Son pruebas específicas de cada unidad académica, donde se busca medir determinados conocimientos, aptitudes, habilidades y destrezas, de acuerdo con los perfiles de las carreras. Estas son las de especial interés para el presente proyecto, por lo que se mencionarán posteriormente con más énfasis.

#### **1.2.4. Inscripción**

Luego de cumplir con los prerrequisitos anteriores, se realiza la inscripción en el Departamento de Registro y Estadística, presentando las constancias de las pruebas anteriores.

A continuación se incluye un gráfico con los respectivos departamentos involucrados en el proceso, así como los requisitos para cada parte del proceso.

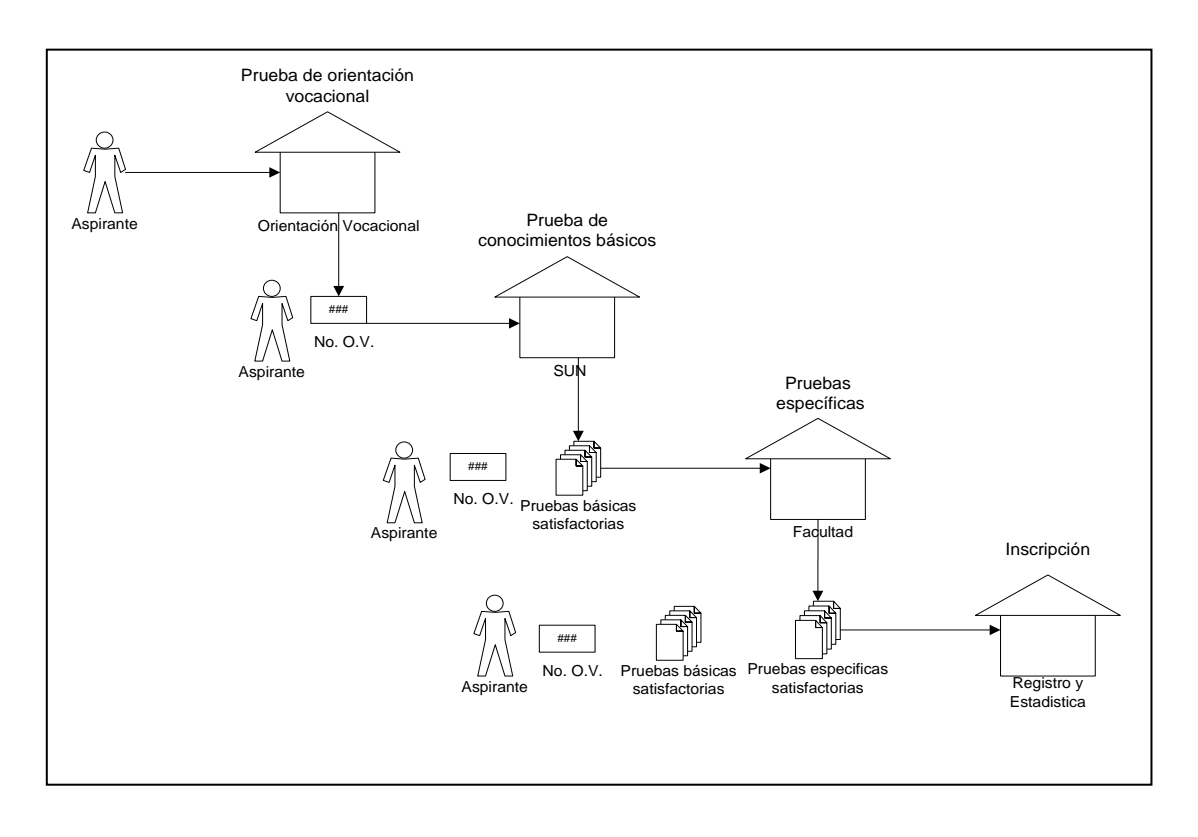

Figura 2. **Proceso detallado de inscripción**

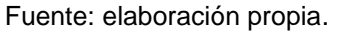

# **1.3. Pruebas especificas en la Facultad de Arquitectura**

Las pruebas específicas de la Facultad de Arquitectura, piden como prerrequisito dos pruebas de conocimientos básicos, que son la prueba de lenguaje y la prueba de matemática. Ambas pruebas deben ser aprobadas con anterioridad.

La prueba específica de la Facultad de Arquitectura, es solamente una, que contempla: razonamiento abstracto y espacial; aptitud numérica y verbal, que son los requeridos por dicha facultad, tanto para los que aspiran para la carrera de Arquitectura como para la carrera de Diseño Gráfico.

Para el 2011 se tienen planeadas 3 fechas de aplicación de pruebas, la primera el 26 de julio del 2011, la segunda para el 18 de octubre del 2011 y la última el 17 de enero del 2011.

Para cada una de las fechas, se pueden definir varios salones, que serán utilizados en los distintos horarios que se definan. Cada salón tiene un cupo determinado y se pasa al siguiente, cuando este llene su cupo, hasta que todos los salones del primer horario estén llenos; cuando esto suceda se pasa al siguiente horario, y así sucesivamente.

Por ejemplo en la primera fecha se definieron 10 salones que podían ser utilizados en los horarios de 7:30, 9:30, 11:30 y 14:00. Cada uno tenía un cupo definido de 40 aspirantes. Aunque los salones, horarios y cupos pueden variar, se espera una situación muy familiar para la segunda fecha.

## **1.4. Sistema de Ubicación y Nivelación**

El SUN tiene a su cargo las pruebas de conocimientos básicos. En el caso de la Facultad de Arquitectura, le interesan los resultados de dos de estas pruebas, que son las de Lenguaje y Matemática. Por lo que el SUN, proporciona información de los resultados de los aspirantes para estas dos pruebas básicas.

### **1.5. Metodología**

Para la realización del proyecto se ha llegado a determinar una pequeña metodología, flexible, con iteraciones de aproximadamente 2 meses. Se trata de no crear muchos artefactos o documentos durante el desarrollo, gracias a que se cuenta con una interacción fácil con el dueño del proceso y de los usuarios.

Se planearon 3 iteraciones, una por cada módulo, con puestas en producción para cada una de ellas. De esta forma se tuvo rápidamente retroalimentación sobre la entrega, eliminando el riesgo en la primera iteración y aumentando el éxito del proyecto.

## **1.6. Detalles de la implementación**

Por el tipo de proyecto, se ha definido que debe ser en un entorno web, y para su fácil mantenimiento, dado que en la mayoría de aplicaciones en Control Académico de la Facultad de Arquitectura, se utiliza PHP y MySQL como manejador de base de datos. Se utilizan estas mismas herramientas, para la implementación del sistema GEPEFA.

# **2. REQUERIMIENTOS DEL SISTEMA**

En este capítulo se quiere tener una descripción de las funcionalidades con las que cuenta el sistema de Gestión de Pruebas Específicas de la Facultad de Arquitectura (GEPEFA).

# **2.1. Descripción General del Sistema**

Conocido el proceso de inscripción en la Universidad de San Carlos de Guatemala, se puede mencionar que el objetivo principal del sistema GEPEFA, es prestar una herramienta que ayude a administrar las inscripciones de pruebas específicas de la Facultad de Arquitectura.

Se permitirá a los aspirantes poder realizar su inscripción a la prueba específica desde el internet, asignándoles automáticamente la fecha, horario y salón, procurando también que los organizadores de las pruebas tengan control sobre los aspirantes asignados.

## **2.2. Módulos del sistema**

Por el tipo de funcionalidades que utiliza cada uno de los usuarios, se han creado tres módulos para agruparlos:

#### **2.2.1. Módulo del aspirante**

En este módulo se incluyen las funcionalidades que cuenta el aspirante, que aunque el objetivo principal del sistema es permitirle inscribirse a la prueba específica, el mismo ayuda a poder tener información adicional acerca de los aspirantes. A continuación se presentan los principales requerimientos para este módulo:

### **2.2.1.1. Validación del aspirante**

Uno de los principales requerimientos es que los usuarios que se inscriban a la prueba específica sean los aspirantes; para ello se pide información que puede ser validada con la proporcionada por el SUN. Entre los campos que se validan está el número de orientación vocacional, fecha de nacimiento, código captcha, etc.

## **2.2.1.2. Creación de cuenta**

Debido a que existen otras funcionalidades para el aspirante, se tuvo la necesidad de que se pueda crear una cuenta con contraseña; en la creación de cuenta se pide información adicional del aspirante como correo electrónico, dirección, teléfono, entre otros datos.

## **2.2.1.3. Encuesta inicial**

Para la Facultad de Arquitectura es importante contar con información sobre los aspirantes; entre los aspectos que se preguntan en la encuesta inicial están: carrera a la que aspira, idioma materno, idiomas secundarios, titulo de nivel medio, establecimiento de donde proviene, entre otros. Esta encuesta se debe de pedir solamente si el aspirante no la ha llenado con anterioridad.

## **2.2.1.4. Visualizar información pruebas básicas**

Gracias a la información proporcionada por el SUN, se puede presentar al aspirante el resultado de las pruebas básicas aprobadas, y en qué fecha se realizaron. Se refiere a las pruebas básicas requeridas por la Facultad de Arquitectura. Esta información permite al aspirante ver si se encuentra bien la información sobre sus pruebas básicas aprobadas y si el sistema le permitirá asignarse la prueba específica.

## **2.2.1.5. Asignación de prueba especifica**

Esta es la funcionalidad principal de todo el sistema GEPEFA, y la principal razón por la cual el aspirante utiliza las demás funcionalidades, como creación de cuenta y encuesta inicial.

La asignación de prueba específica realizará la validación de pruebas básicas aprobadas, así como su fecha de vencimiento; también realizará la verificación del cupo del salón y si este ya se llenó, automáticamente pasará al siguiente para empezar a llenarlo. De esta manera se asegura que todos los salones tengan la máxima cantidad posible y que no se creen salones innecesarios.

Por otro lado, esta funcionalidad generará la boleta que se debe presentar para la prueba específica, con la información del aspirante, fecha de la prueba, hora, salón así como un código de verificación, que puede servir en casos especiales, para encontrar si realmente la boleta fue generada por el sistema.

#### **2.2.1.6. Reimpresión de boleta de asignación**

Esta funcionalidad permite al aspirante volver a imprimir su boleta de asignación para la prueba específica, si se encuentra asignado a varias fechas se puede seleccionar la fecha de la cual se desea imprimir.

## **2.2.1.7. Consultar resultado de prueba específica**

Si la prueba ya fue realizada y los resultados están cargados al sistema, el aspirante puede acceder a su cuenta y consultar esta opción para ver su resultado, este puede ser "satisfactorio" o "insatisfactorio".

#### **2.2.2. Módulo operador**

Este módulo fue concebido para obtener los listados de los aspirantes por fecha, hora o salón. Sin embargo, durante su creación se fueron incorporando funcionalidades, necesarias para casos específicos, que se fueron presentando.

## **2.2.2.1. Reporte de asignaciones**

Esta opción permite al usuario tipo operador poder consultar quiénes son los aspirantes que se encuentran asignados a determinada fecha. También se pueden aplicar filtros sobre el horario y salones. De esta manera se hará un monitoreo, sobre los salones que se van llenando, así como de los horarios. De modo que habrá que prepararse con los recursos necesarios para la prueba específica.

#### **2.2.2.2. Consulta de aspirantes**

Con esta opción se permite al operador realizar una búsqueda de un aspirante por medio de los apellidos y nombres; de esta manera se puede tener información sobre el número de orientación vocacional y pruebas en básicas aprobadas.

#### **2.2.2.3. Consultar encuesta**

Con esta opción el operador puede realizar una consulta sobre las respuestas que colocó determinado aspirante.

## **2.2.2.4. Agregar aspirante**

En esta opción se permite al operador agregar a un aspirante que no se encuentre en la base de datos, ingresando su número de orientación vocacional, nombres, apellidos y fecha de nacimiento.

#### **2.2.2.5. Agregar pruebas básicas aprobadas**

Se permite agregar pruebas básicas aprobadas, a los aspirantes creados o los que se encuentran ya en la base de datos; entre las pruebas básicas que se pueden agregar se encuentran las pruebas de Matemática y de Lenguaje; se debe de ingresar también la fecha en la cual aprobó.

## **2.2.2.6. Realizar asignación**

Con esta opción se permite asignar la prueba específica, por medio del número de orientación vocacional, permitiendo imprimir la boleta de

asignación, y reimprimirla si fuera necesario. El operador también podrá revocar las asignaciones a las pruebas específicas, tanto para las realizadas por el operador como por los aspirantes.

## **2.2.2.7. Consultar detalle del aspirante**

El operador podrá ver con esta opción el detalle de los datos del aspirante, desde datos generales como nombre, apellidos, fecha de nacimiento, pruebas básicas aprobadas, pruebas específicas asignadas y datos ingresados en la encuesta.

# **2.2.2.8. Cambiar fecha de nacimiento del aspirante**

Se presentaron algunos casos en los cuales los datos proporcionados por el SUN eran erróneos, por lo que no permitía a los aspirantes ingresar; es por esto que al operador se le da la opción de corregir la fecha de nacimiento del aspirante y de esta manera permitirle asignarse desde la aplicación.

#### **2.2.2.9. Exportación de datos**

Con esta opción el sistema puede exportar los datos tanto del reporte de asignaciones como de la encuesta, permitiendo mayor manipulación, como en una hoja de cálculo, o simplemente para tener un listado que se puede copiar a cualquier documento.

#### **2.2.3. Módulo de administrador**

El módulo administrador es para el usuario que realizará la carga masiva de los datos, así como la que administrarán los usuarios, tanto de tipo operador como administrador.

## **2.2.3.1. Importación de datos SUN**

Con esta opción se cargan los datos suministrados por el SUN, que vienen en un archivo de texto separado por comas, en un orden específico.

Luego de esta carga, los datos ya aparecen cargados en el sistema para que los aspirantes puedan realizar la asignación.

#### **2.2.3.2. Importación de resultados**

Con esta opción se pueden cargar los resultados de las pruebas específicas de los aspirantes asignados a determinada fecha; para la realización de la carga es necesario especificar el archivo que contiene los resultados.

De igual manera que los datos proporcionados por el SUN, es necesario que el formato sea un archivo plano separado por comas.

## **2.2.3.3. Definición de pruebas específicas**

Con esta opción se permite definir una fecha para la prueba específica, anotando la fecha tanto de habilitación, como de deshabilitación.

También esta opción define los salones, horarios y cupos, que son necesarios para las asignaciones.

# **2.2.3.4. Administración de usuarios**

Con esta opción se puede gestionar a los usuarios que utilizan el sistema, poniéndolos inactivos o activos, cambiando su contraseña, o perfil, creando nuevos usuarios, así como poder consultar la bitácora de sus últimas acciones realizadas.

# **3. ANÁLISIS Y DISEÑO DEL SISTEMA**

En este capítulo, se describirá el análisis para el sistema de gestión de pruebas específicas, y cómo el resultado del análisis da concepción a diseños de estructuras necesarias para satisfacer los requerimientos mencionados en el capítulo 2.

# **3.1. Arquitectura del sistema**

Se plantea una arquitectura más común entre los sistemas, que es la arquitectura de 3 capas. En una arquitectura de tres capas, cada una de ellas realiza una función determinada.

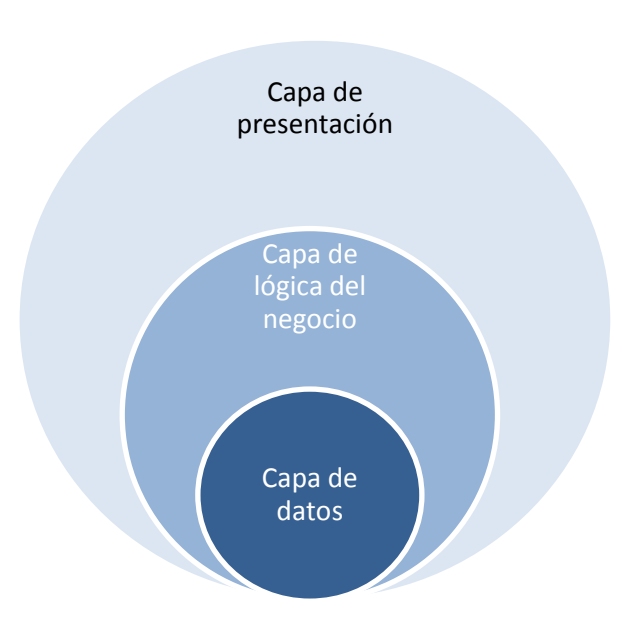

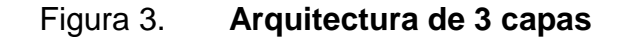

Fuente: elaboración propia.

#### **3.1.1. Capa de presentación**

La función principal de la capa de presentación, es brindar una interfaz amigable al usuario, guiándolo de una manera intuitiva, para poder realizar las funciones específicas.

Para la implementación de esta capa, se utilizan las hojas de estilo, y validaciones de campos con *javascript*.

## **3.1.2. Capa de lógica del negocio**

La función principal de la capa de lógica del negocio, es asegurar que se realicen las acciones definidas, es decir que tomen los datos obtenidos por la capa de presentación y se realicen las acciones pertinentes para obtener el resultado esperado.

## **3.1.3. Capa de datos**

También llamada capa de persistencia de datos, esta es la capa que interactúa directamente con la base de datos, tanto como para consulta, como para agregar o eliminar datos al sistema.

## **3.2. Flujo de páginas**

El aspirante, al ingresar al sistema, debe de realizar unas validaciones, creación de una cuenta y el llenado de una encuesta para poder realizar su asignación. Se ve necesario presentar unos diagramas que presenten este proceso.

# **3.2.1. Primer ingreso al sistema**

Cuando el aspirante ingresa por primera vez al sistema, este le pide una serie de datos para poder crear su cuenta:

Figura 4: **Flujo primer ingreso al sistema**

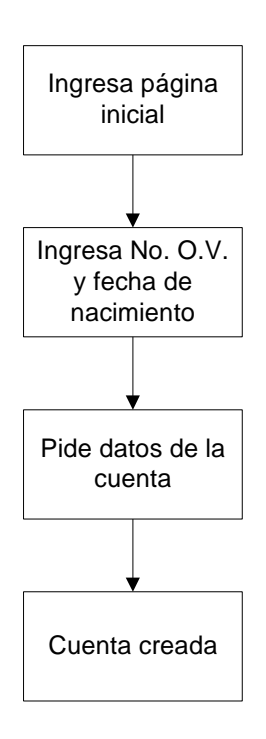

Fuente: elaboración propia.

Luego de crear la cuenta, el sistema no volverá a pedirle que cree una cuenta.

## **3.2.2. Ingreso con cuenta creada sin llenar encuesta**

Cuando el aspirante tiene creada su cuenta, pero no ha llenado la encuesta inicial, el flujo del inicio será el siguiente:

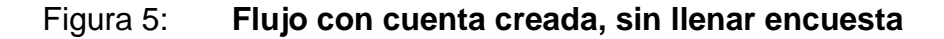

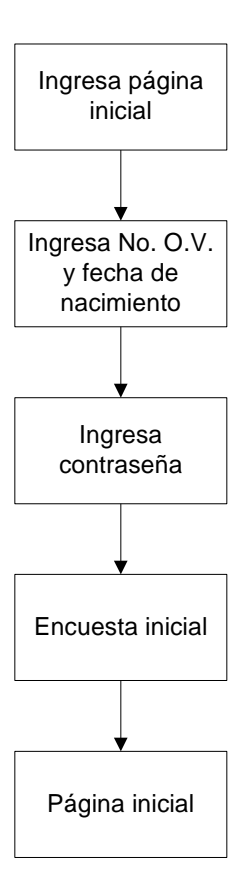

Fuente: elaboración propia.

El aspirante llegará a la página inicial, donde puede realizar su asignación hasta que haya llenado la encuesta.

# **3.2.3. Ingreso con cuenta creada, y encuesta llena**

Cuando el aspirante tiene creada su cuenta, y ha llenado la encuesta inicial, el flujo para llegar a la página inicial será el siguiente:

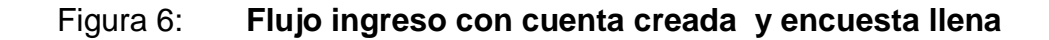

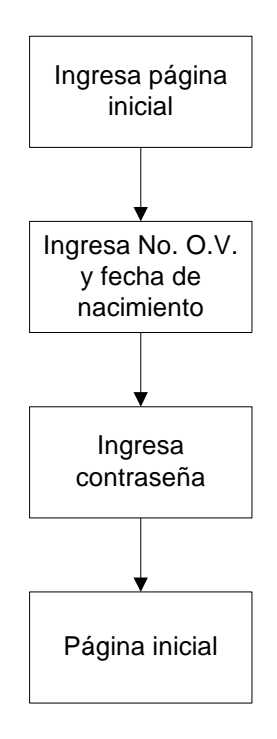

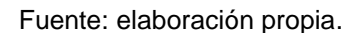

El aspirante llegará a la página inicial, donde puede realizar su asignación, inmediatamente después de ingresar la contraseña de su cuenta.

# **4. IMPLEMENTACIÓN Y CAPACITACIÓN**

Gracias a la metodología utilizada, donde se realizan implementaciones al finalizar cada una de las iteraciones del proyecto, esto ayudó a disminuir el nivel de complejidad en esta etapa.

En el proyecto se definieron tres iteraciones, cada una de ellas culminando con la implementación de un módulo específico acompañado de su respectiva capacitación. Cada uno de estos módulos, son definidos en el capítulo de requerimientos y son:

- Módulo del aspirante
- Módulo del operador
- Módulo del administrador

## **4.1. Módulo del aspirante**

La implementación del módulo del aspirante se realizó sobre un sitio de acceso público en internet, para poder ser utilizada por el aspirante sin ninguna restricción de su localización, facilitando de gran manera la asignación de los aspirantes a la prueba específica, ya que la pueden realizar desde cualquier localidad y sin restricción de horario.

La forma en que se capacitó a los aspirantes fue por medio de un pequeño manual, con los pasos necesarios para realizar la asignación a la prueba específica.

#### **4.2. Módulo del operador**

La implementación del módulo del operador se realizó sobre la propia intranet de la Facultad de Arquitectura, ya que no es necesario que se acceda fuera de esta localización, haciendo menos vulnerable a las funcionalidades que se presentan en este módulo.

Debido a que los usuarios que utilizan el módulo del operador, se encontraban involucrados en el proceso de desarrollo del módulo, porque las presentaciones sobre su avance fueron aprovechadas tanto para la capacitación del personal, como para obtener retroalimentación de ellos, para cambios en las funcionalidades. Se realizó una presentación final donde se mostraron todas las funcionalidades finales.

## **4.3. Módulo administrativo**

La implementación del módulo administrativo, se realizó de igual manera que el módulo del operador, es decir sobre la intranet de la Facultad de Arquitectura, para poder ser accedida desde esta localidad, haciendo menos vulnerable al sistema, sobre este módulo.

La capacitación al usuario encargado de la administración se realizó de manera parecida a la de la capacitación del módulo del operador, solamente que fue más personalizada, ya que solamente era una persona y se tuvo mucho acercamiento durante el desarrollo del proyecto; además, se pedía su opinión para cada una de las funcionalidades que se realizaban.

A continuación se presenta un diagrama para entender de mejor manera la forma y los ámbitos en que están implementados los diferentes módulos:

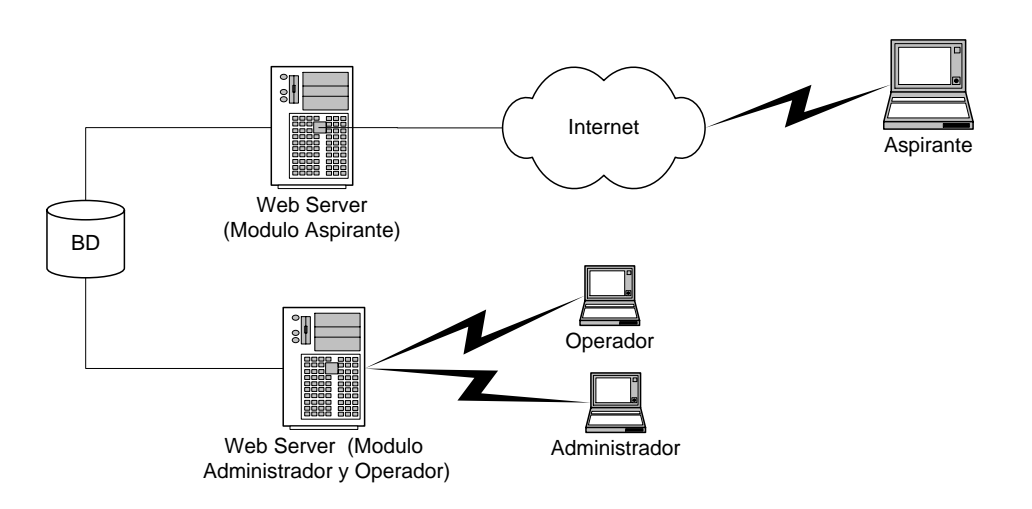

Figura 7 **Diagrama de implementación del sistema**

Fuente: elaboración propia.

# **5. RESULTADOS DE LA IMPLEMENTACIÓN**

El proyecto comenzó a realizarse el 21 de marzo del 2011, y era necesario que para el 10 de junio estuviera funcionando el primer módulo, el de mayor importancia, el módulo del aspirante, para que los aspirantes pudieran realizar su asignación. Esto fue una gran ventaja, ya que desde el momento que se empezó a utilizar la aplicación, se pudieron detectar problemas que se les presentaba a los aspirantes para poder realizar su asignación, problemas que podían ser resueltos con agregar unas funcionalidades al módulo de operador.

Además de esto se encontró un error en el diseño, ya que el sistema permitía que un mismo aspirante se asignara varias veces en una misma fecha, con tan solo cambiar de salón, error que fue resuelto agregando una restricción en la base de datos, de llave única. Gracias a que inmediatamente se empezó a utilizar el sistema, se pudo realizar el monitoreo que reveló los errores, que pudieron ser críticos si se hubieran descubierto al final del proyecto.

Resuelta la parte crítica del sistema, el módulo del aspirante, los otros dos módulos, aunque presentan mayor cantidad de funcionalidades, su impacto no era crítico ya que se llevaba en un ambiente controlado con pocos usuarios; lo contrario sucedió con el módulo del aspirante que era público, y que accedían miles de usuarios.

### **5.1. Beneficios de la implementación**

Los beneficios que se obtuvieron del sistema, se identifican al momento de comparar el proceso anterior, con el nuevo. A continuación se describirán los más significativos:

#### **5.1.1. Eliminación de colas para la asignación**

Anteriormente, los aspirantes eran citados el día de las pruebas con 2 horas de anticipación, donde verificaban resultados de las pruebas básicas, por lo que se realizaban colas para hacer dicha verificación de forma manual.

Implementado el sistema, la asignación se realiza con anticipación y por medio del internet. Lo que elimina las colas para las asignaciones.

#### **5.1.2. Verificación automática de pruebas básicas**

Como se mencionó en el punto anterior, la verificación se realizaba de forma manual, requiriendo personal especial, para corroborar cada uno de los prerrequisitos, como el número de orientación vocacional y constancias de pruebas básicas aprobadas.

Sin embargo, con el nuevo proceso, la verificación se realiza automáticamente, ya que se cuenta con los datos de los aspirantes que han ganado las pruebas básicas, información que es proporcionada por el SUN y que puede ser incorporada al sistema, para realizar la verificación de forma automática.

## **5.1.3. Asignación automática de horario y salón**

El sistema permite definir los horarios, los salones con sus respectivos cupos y el orden en que se deben de ir llenando; de tal manera que automáticamente se van llenando los salones sin pasar al siguiente, hasta que todos los anteriores llenen su cupo; asegurando la cantidad de aspirantes para cada uno de los salones.

# **5.1.4. Facilidad de planeación de recursos, para la realización de pruebas específicas**

Debido al cambio en el proceso, antes de la fecha de realización de la prueba específica, se tienen los listados de los aspirantes que llegarán; por lo que hace más sencilla la planeación de salones, personal y cantidad de pruebas, que van a ser necesarias.

## **5.1.5. Información fácil de manipular**

Teniendo los listados electrónicos, se hace más sencilla la manipulación de información, ya que el sistema permite exportar los datos a hojas electrónicas, para la realización de análisis específicos.

# **5.1.6. Publicación de resultados**

Anteriormente se publicaban los listados de los aspirantes en las carteleras de la Facultad de Arquitectura, sin embargo esto provocaba, dificultad para los aspirantes, pues les era difícil encontrarse, y en algunas ocasiones se extraviaban páginas del listado.

Actualmente el sistema permite importar los resultados, para que los mismos puedan ser consultados por los aspirantes, desde el internet.

## **5.2. Asignaciones durante la primera fecha**

De la primera fecha de prueba específica 26 de julio del 2011, se asignaron 886 aspirantes, 88 aspirantes no se pudieron asignar en el sistema, por dos motivos:

- No se tenían datos del aspirante, el SUN no los proporcionó.
- La fecha de nacimiento proporcionada por el SUN, estaba errónea.

Estos dos problemas se espera resolver con tres nuevas funcionalidades que se adicionaron al módulo del operador: la primera es poder agregar aspirantes; la segunda, incluir las pruebas básicas aprobadas y la tercera, poder modificar la fecha registrada de nacimiento del aspirante. Las primeras dos resuelven el primer motivo y la última resuelve el segundo motivo.

# Figura 8: **Asignación primera fecha**

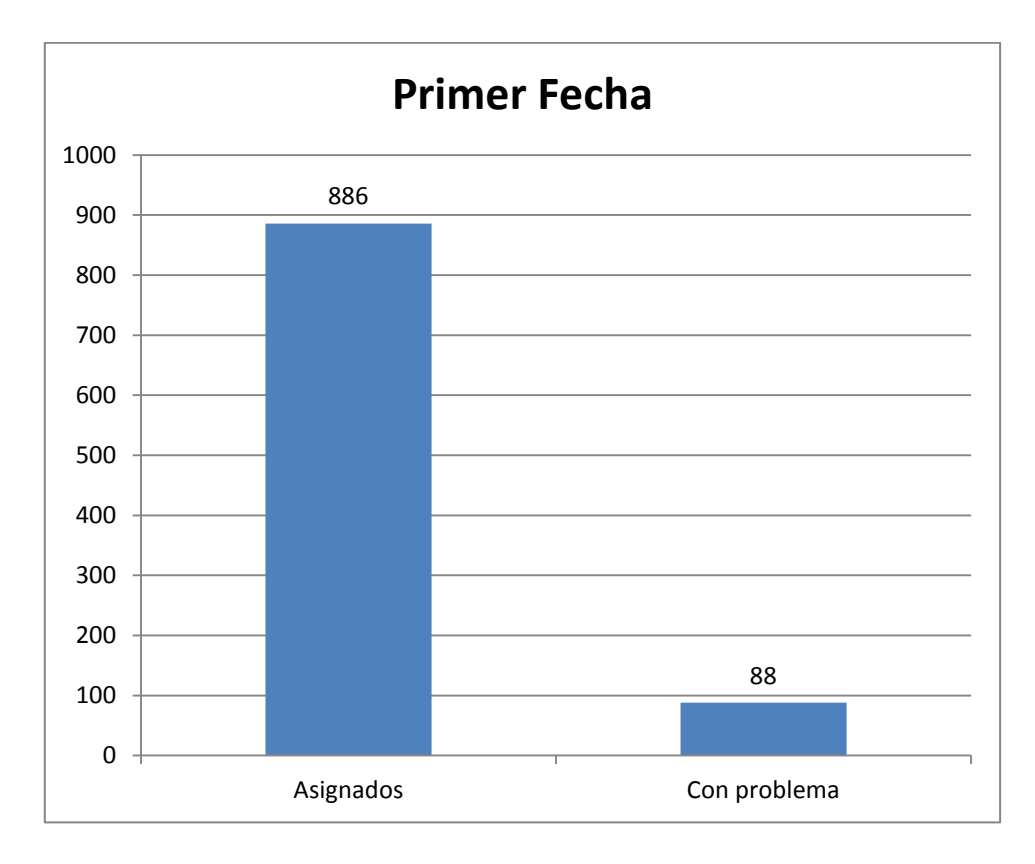

Fuente: elaboración propia.

# **5.3. Asignación de la segunda fecha**

La segunda fecha de prueba específica está calendarizada para el 18 de octubre del 2011, pero las asignaciones empezaron desde el 21 de septiembre, y los resultados hasta la fecha 6 de octubre del 2011, se revelan que han asignado 1,288 aspirantes; se han agregado 16 aspirantes manualmente, y se han modificado 76 fechas de nacimiento.

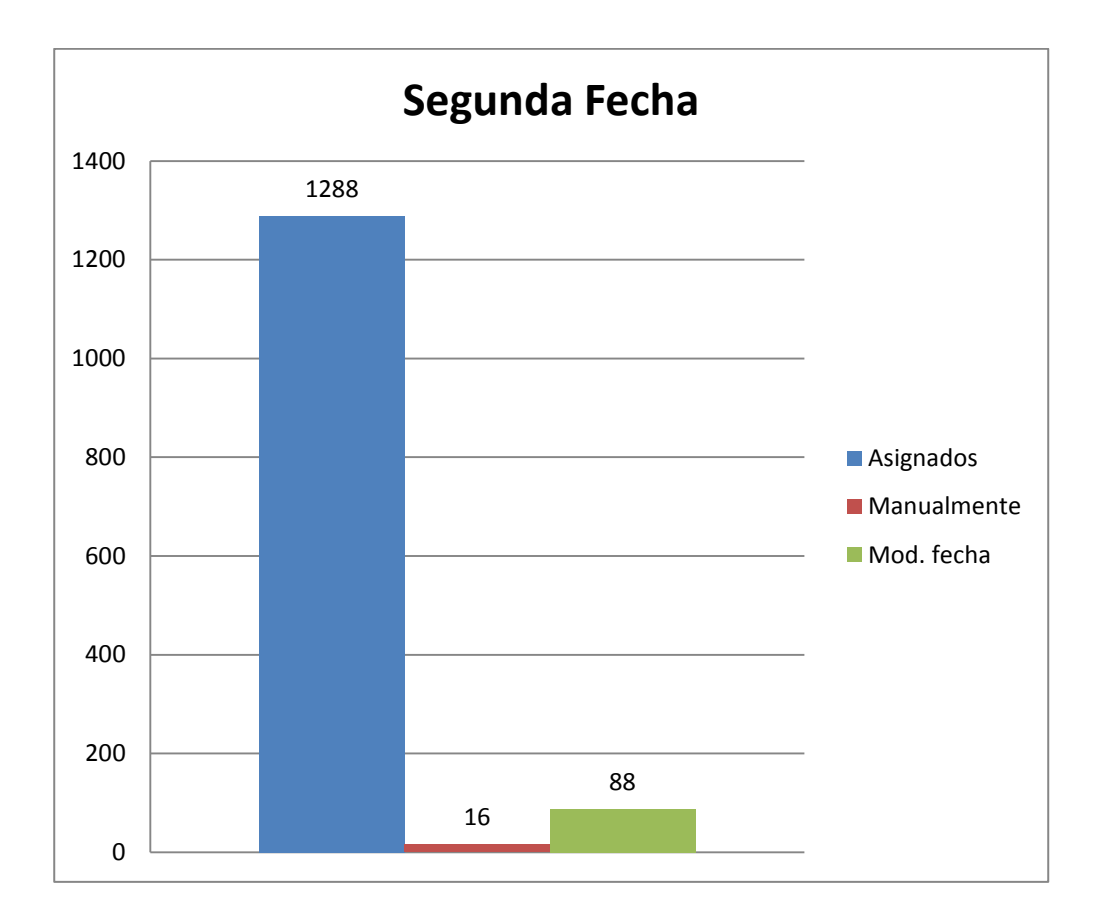

## Figura 9 **Asignación segunda fecha**

Fuente: elaboración propia.

De aquí se puede deducir que si no se hubieran agregado las nuevas funcionalidades al módulo de operador, los 92 aspirantes que fueron agregados manualmente o modificado su fecha de nacimiento, no hubieran podido ser registrados en el sistema como asignados a una prueba específica.

Por lo que el proceso queda fortalecido, las excepciones son aceptadas por el sistema y las estadísticas brindadas comprenden el 100% de la población.

# **CONCLUSIONES**

- 1. Se implementó un sistema informático, que automatizó el proceso de asignación de las pruebas específicas de la Facultad de Arquitectura.
- 2. El sistema facilitó el proceso de asignación, tanto para los aspirantes, como para la unidad de orientación de estudiantes de Arquitectura, quienes son los responsables del proceso.
- 3. El sistema permite una mejor planificación de recursos, como salones y docentes, ya que se conoce con anticipación la cantidad de aspirantes asignados.
- 4. El sistema brinda una herramienta especializada para la gestión de las pruebas específicas, fortaleciendo el proceso de asignación.
### **RECOMENDACIONES**

- 1. Se recomienda la implementación de sistemas de gestión de pruebas específicas en otras facultades donde se realizan aún procesos manuales, pudiendo tomar como soporte el presente proyecto.
- 2. Realizar un análisis para, identificar la factibilidad de extenderse el sistema, de tal manera que sirva de apoyo para el proceso de inscripciones de primer ingreso.
- 3. Darle mantenimiento al sistema para que este no quede desactualizado, con los cambios que sufren los procesos en el transcurso del tiempo.
- 4. Realizar monitoreo, durante el proceso de asignación, para realizar ajustes a la planeación de recursos, respecto de los aspirantes estimados al inicio.

## **BIBLIOGRAFÍA**

- 1. HERRINGTON, Jack D., *Read and write Excel data with PHP* (Using XML support [en linea]. <http://www.ibm.com/developerworks /opensource/library/os-phpexcel/>. [Consulta: 15 julio de 2011].
- 2. IBM Corporation. *IBM Rational – UML* [en línea]. <http://publib. boulder.ibm.com/infocenter/rsmhelp/v7r0m0/index.jsp>. [Consulta: 22 de agosto de 2011].
- 3. PÉREZ, Juan Carlos; SÁEZ, Sergio. *Estudio de un sistema operativo: diseño de sistemas operativos* [en línea]. Universidad Politécnica de Valencia, España. <http://futura.disca.upv.es/eso/es/t1 introduccion/gen-t1-introduccion.html>. [Consulta: 12 de agosto de 2010].
- 4. STEPHENSON, Keith; JARVIS, Simon. *PHP Captcha Security Images* [en linea]. <http://www.white-hat-web-design.co.uk/blog/phpcaptcha-security-images/>. [Consulta: 20 julio de 2011].
- 5. SURASKI, Zeev; GREANT, Zak; RICHTER Georg. *MySQL Functions* [en linea]. <http://php.net/manual/en/ref.mysql. php>. [Consulta: 10 de junio de 2011].

# **APÉNDICE**

#### **Diseño de base de datos**

Para poder realizar el diseño de la base de datos, se tomaron en cuenta varios aspectos: cambios que pueden surgir en la lógica de la asignación.

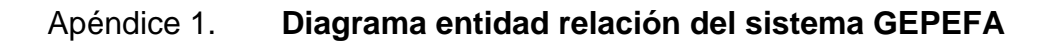

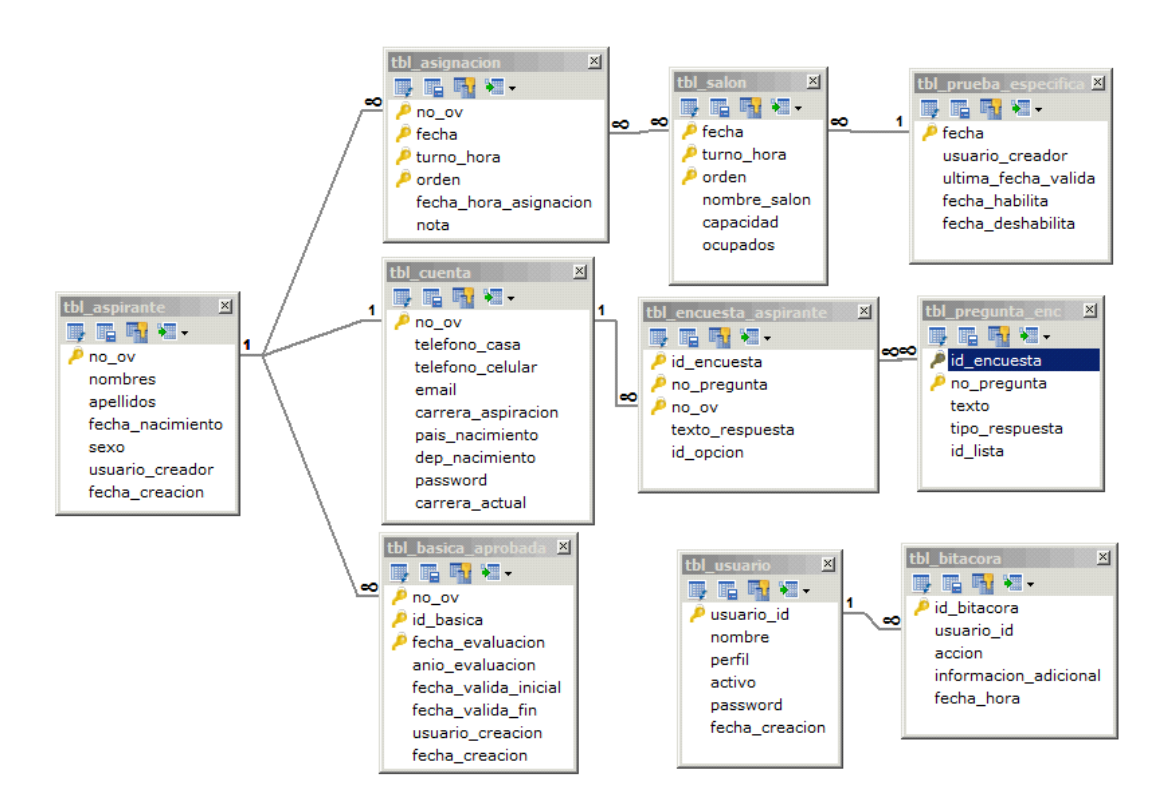

Fuente: elaboración propia.

En el diagrama anterior se presenta las principales tablas del sistema GEPEFA, que serán descritos a continuación:

#### Apéndice 2. **Diccionario de datos:**

TBL\_ASPIRANTE: en esta tabla se almacena la información principal del aspirante, que es la obtenida por los datos enviados por el SUN. Aunque una de las funcionalidades permita agregar un aspirante de forma manual.

TBL\_BASICA\_APROBADA: en esta tabla se lleva registro de las pruebas básicas aprobadas por los aspirantes, que vienen junto con los datos enviados por el SUN. Aunque también se almacenan las pruebas básicas añadidas de forma manual por el operador.

TBL\_PRUEBA\_ESPECIFICA: aquí se encuentran definidas las fechas de las pruebas específicas, la fecha en que van ser realizadas dichas pruebas, la fecha en que se habilita la inscripción, así como la fecha en que se deshabilita.

TBL\_SALON: aquí se encuentran definidos los salones de cada una de las fechas; tiene información importante como horario, nombre del salón y capacidad.

TBL\_ASIGNACION: en esta tabla se lleva el registro de la asignación del aspirante a la prueba específica, donde se guarda información del salón y horario.

38

TBL\_CUENTA: en esta tabla se lleva información adicional del aspirante, agregada al momento de crear la cuenta en el sistema, información como, correo electrónico, números de teléfono y contraseña codificada en md5.

TBL\_ENCUESTA\_ASPIRANTE: en esta tabla se guarda información sobre las respuestas proporcionadas por el aspirante para la encuesta inicial.

TBL\_PREGUNTA\_ENC: guarda cada una de las preguntas de la encuesta, el texto que se muestra, el tipo de respuesta que se debe de ingresar, así como el orden en que deben de aparecer.

TBL\_LISTA\_ENC: aquí se definen las respuestas listas, que son un tipo de respuesta para las preguntas de la encuesta, cuando estas presentan varias opciones específicas.

TBL\_OPCION: aquí se guarda cada una de las opciones para determinada lista definida en la tabla TBL\_LISTA\_ENC.

TBL\_USUARIO: esta tabla contiene la información de cada uno de los usuarios con perfil, operador o administrador; se guardan campos como activación y contraseña codificada en md5.

TBL\_BITACORA: en esta tabla se guardan las acciones realizadas por los usuarios, el tipo de acción, que puede ser asignación, revocación, creación, cambio de fecha, entre otros; la fecha en que se realizó e información adicional que pueda ser de ayuda para auditorías futuras.

Fuente: elaboración propia.

En la base de datos se definieron 3 usuarios cada uno con diferentes permisos sobre las tablas de la base de datos, el resumen de estos permisos se presentan a continuación:

| <b>TABLA</b>                          | <b>ASPIRANTE</b>                           | <b>OPERADOR</b>                            | <b>ADMINISTRADOR</b>             |
|---------------------------------------|--------------------------------------------|--------------------------------------------|----------------------------------|
| TBL ASPIRANTE                         | <b>SELECT</b>                              | SELECT,<br><b>INSERT,</b><br><b>UPDATE</b> | <b>SELECT, INSERT</b>            |
| TBL_PRUEBA_BA<br><b>SICA</b>          | <b>SELECT</b>                              | <b>SELECT</b>                              |                                  |
| TBL PRUEBA BA<br><b>SICA APROBADA</b> | <b>SELECT</b>                              | SELECT,<br><b>INSERT</b>                   | <b>INSERT, SELECT</b>            |
| TBL PRUEBA ES<br><b>PECIFICA</b>      | <b>SELECT</b>                              | <b>SELECT</b>                              | SELECT.<br><b>DELETE, INSERT</b> |
| <b>TBL SALON</b>                      | SELECT,<br><b>UPDATE</b>                   | SELECT,<br><b>UPDATE</b>                   | SELECT, INSERT,<br><b>DELETE</b> |
| TBL ASIGNACION                        | SELECT,<br><b>INSERT</b>                   | SELECT,<br>DELETE,<br><b>INSERT</b>        | <b>SELECT, UPDATE</b>            |
| TBL CUENTA                            | SELECT,<br><b>INSERT,</b><br><b>UPDATE</b> | <b>SELECT</b>                              |                                  |
| TBL ENCUESTA<br><b>ASPIRANTE</b>      | SELECT,<br><b>INSERT</b>                   | <b>SELECT</b>                              |                                  |

Apéndice 3. **Permisos sobre las tablas por perfil de usuario**

Continuación del apéndice 3.

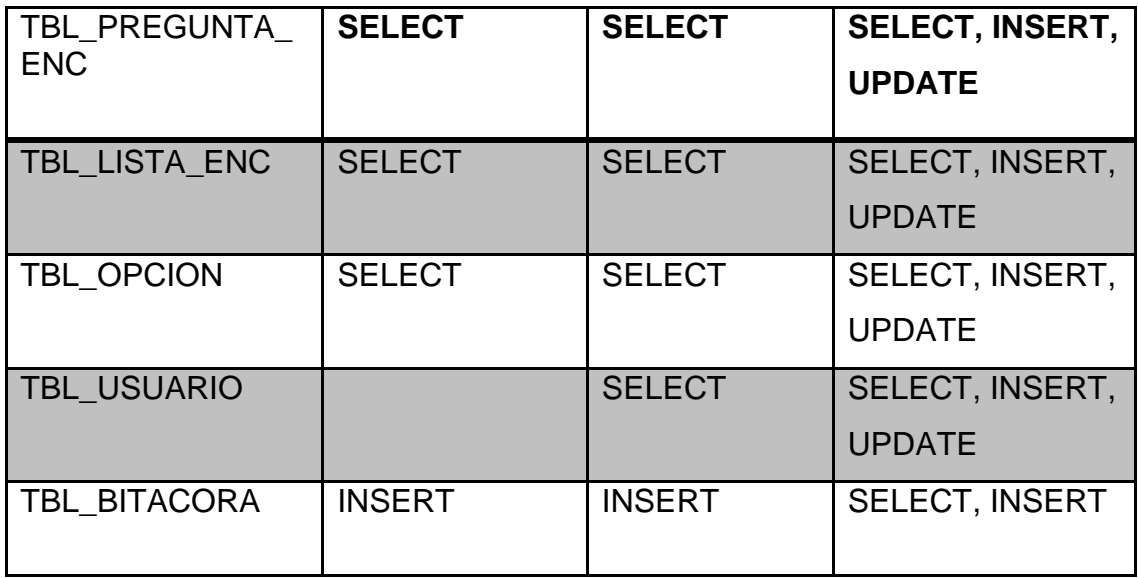

Fuente: elaboración propia.

De esta manera se aumenta un nivel de seguridad, restringiendo los permisos, de cada uno de los perfiles, para que sólo vean, agreguen, modifiquen y borren, los datos que les corresponden.